# GeneExplorer クイックガイド

〈注意〉

本デモ操作ガイドは取扱説明書ではありません。本製品を初めてお使いになる場合、使用前に必ず取扱説明書をお読みください。 すべてのユーザーは取扱説明書に詳細を示した安全上の注意事項をすべて熟知し守る必要があります。

### 1. 機器の起動

### 機器背面の電源スイッチをオンにすると、 セルフテストが開始します。

セルフテスト完了には約20秒かかります。 セルフテストをパスすると、メイン画面が表示されます。

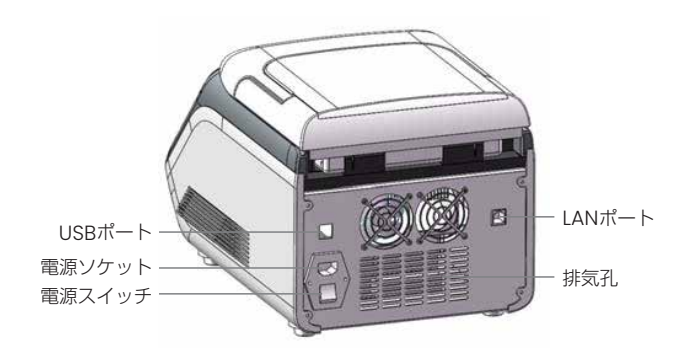

## 2. 新規プログラム作成方法

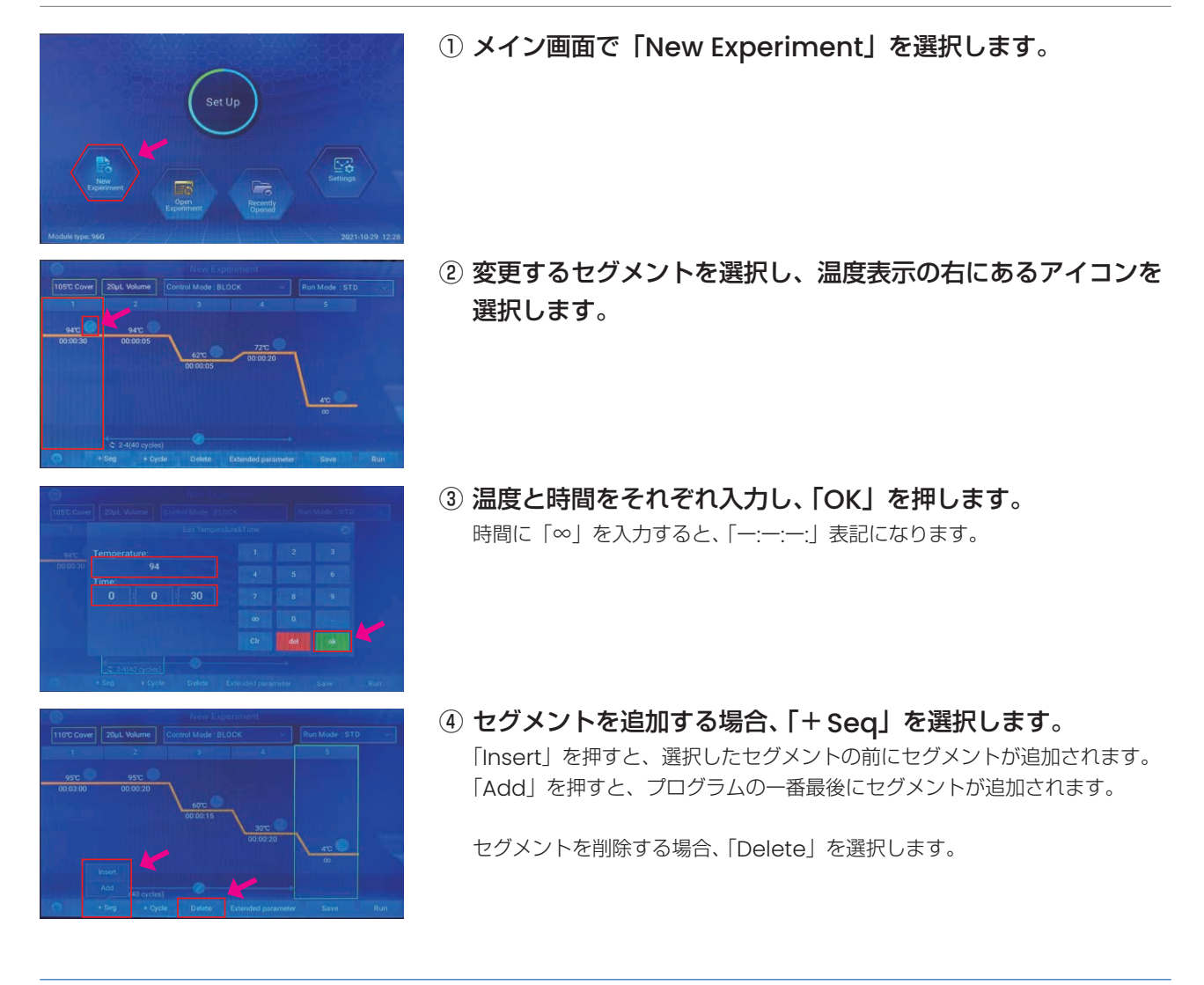

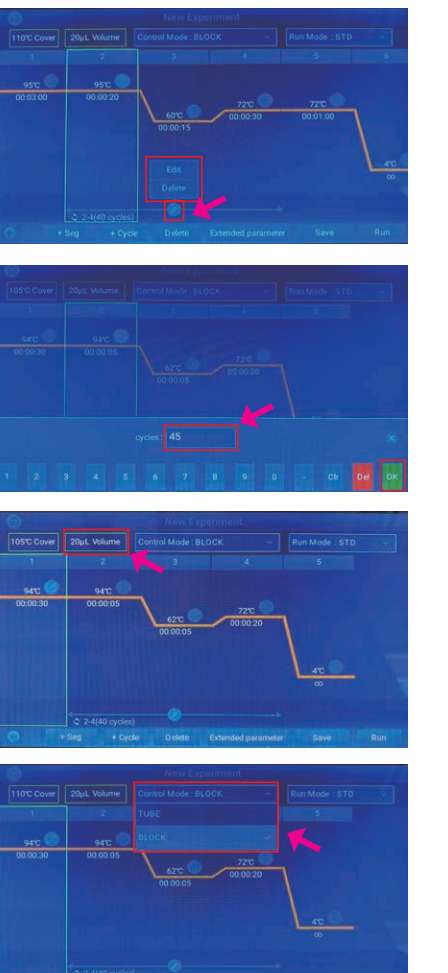

⑤ サイクルを変更する場合、画面下部にあるサイクル範囲を指定 する矢印付近のアイコンを選択します。

サイクル数を指定する場合、「Edit」を押します。 サイクルの選択範囲を削除する場合、「Delete」を押します。

- ⑥「Edit」を選択した場合、サイクル数を入力して「OK」を押し ます。
- ⑦ 反応液量を変更する場合、「Volume」を選択します。

### ⑧「Control Mode」を設定します。

一般的なPCRの場合、「Tube」を選択してください。 Control Modeの詳細については取扱説明書をご参照ください。

- プレッシャーバランスプレートは、0.2 mL シングルPCRチューブや8連 プレッシャーバランスプレート コンプレッションパッド PCRチューブをセットする場合にご使用ください。
- 12連PCRチューブをセットする場合、プレッシャーバランスプレートは 使用せず、圧力が均等にかかるようにチューブをセットしてください。
- コンプレッションパッドは、0.2 mL 96ウェルPCRプレート(GE-96G) または384ウェルPCRプレート (GE-384G) をセットする場合にご使 用ください。

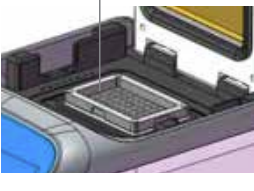

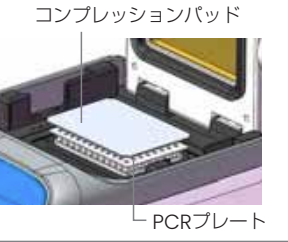

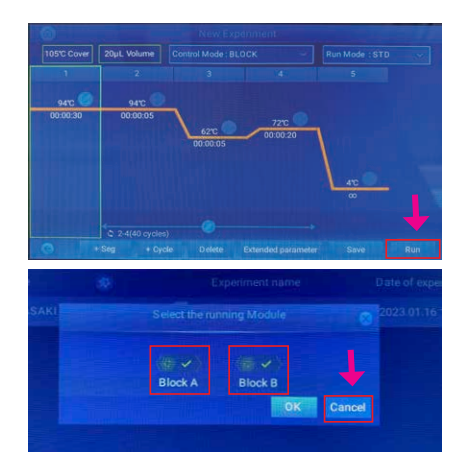

⑨ PCRチューブまたはPCRプレートをセットし、「Run」を押す とプログラムが開始します。

#### 【注意】

開始前に左右どちらのブロックを使用するか選択画面が表示されます。 ご使用のブロックにチェックを入れて「OK」を押してください。 ※GE-96G、GE-384Gではこの画面は表示されません。

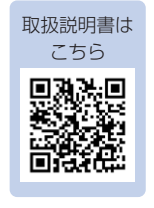

M0195

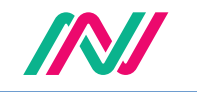

日本ジェネティクス株式会社 〒112-0004 東京都文京区後楽1-4-14 後楽森ビル18階 https://n-genetics.com info@genetics-n.co.jp 03(3813)0961 03(3813)0962